# Solution Serveur de Déploiement d'Image sur Réseau Local

# Table des matières

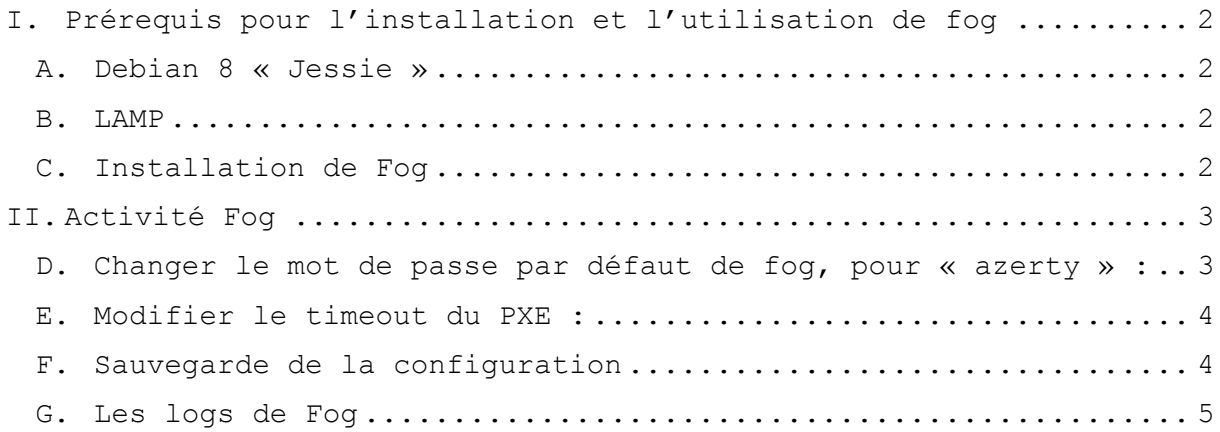

### <span id="page-1-0"></span>I. Prérequis pour l'installation et l'utilisation de fog

#### A. Debian 8 « Jessie »

<span id="page-1-1"></span>Pour l'installation de Debian 8 vous devez vous rendre sur le site de Debian (https://www.debian.org/distrib/) et télécharger la dernière version stable.

#### B. LAMP

<span id="page-1-2"></span>LAMP est une émulation d'un serveur apache, qui permet d'exécution du PHP et d'un serveur MySQL qui permet l'émulation les bases de données.

Pour l'installer vous devez ouvrir votre terminal et vous connecter en super administrateur avec la commande :

*su*

Vous devez ensuite mettre à jours votre ordinateur :

*apt-get update apt-get upgrade*

Une fois fait installez php5 avec cette commande :

*apt-get install apache2 php5 libapache2-mod-php5*

Puis le serveur MySQL :

*apt-get install mysql-server php5-mysql*

Vous devez redémarrer les services :

*/etc/init.d/apache2 restart /etc/init.d/mysql restart*

Vous pouvez maintenant installer phpMyAdmin :

*apt-get install phpmyadmin*

#### <span id="page-1-3"></span>C. Installation de Fog

Pour continuer vous devez rester sur le terminal en mode super administrateur et taper cette commande :

```
cd /opt 
wget -O fog.tar.gz 
http://sourceforge.net/projects/freeghost/files/latest/download?
source=files
```
Page 2 | 6

Vous devez ensuite extraire l'archive :

*tar xzvf fog.tar.gz*

Vous devez ensuite naviguer dans le dossier décompressée appelée fog\_x.x.x/bin, vous devez remplacer les x par la bonne version :

*cd fog\_x.x.x/bin*

Puis exécutez le programme d'installation :

*./installfog.sh*

Dans ce programme d'installation vous allez devoir faire des choix pour le paramétrage de fog.

# <span id="page-2-1"></span><span id="page-2-0"></span>II. Activité Fog

D. Changer le mot de passe par défaut de fog, pour « azerty » :

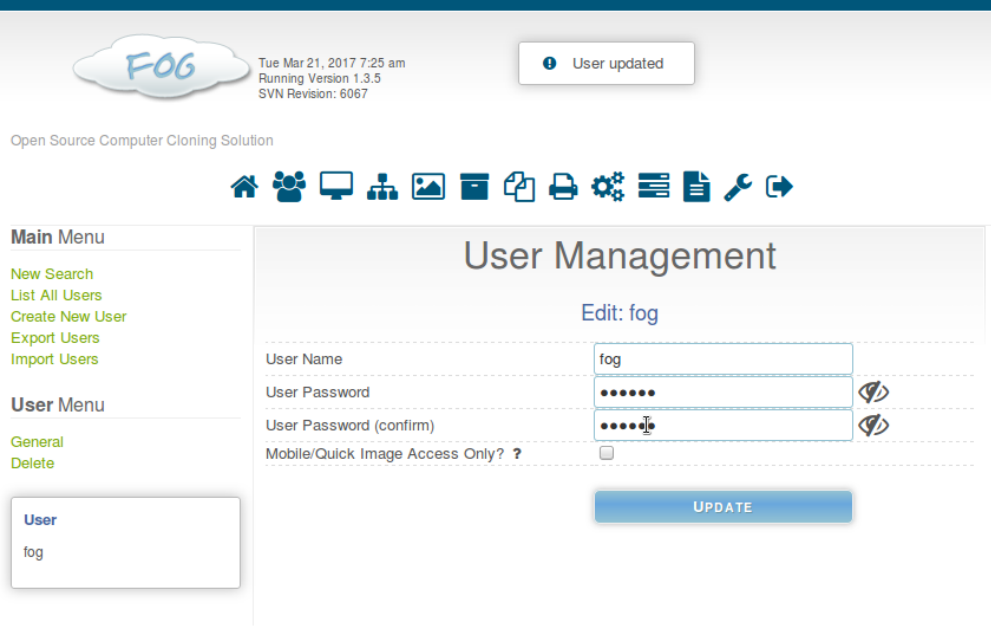

## <span id="page-3-0"></span>E. Modifier le timeout du PXE :

Tue Mar 21, 2017 7:57 am<br>Running Version 1.3.5<br>SVN Revision: 6067

Open Source Computer Cloning Solution

 $FOG$ 

## \* 答甲市国首的县城里皆人中

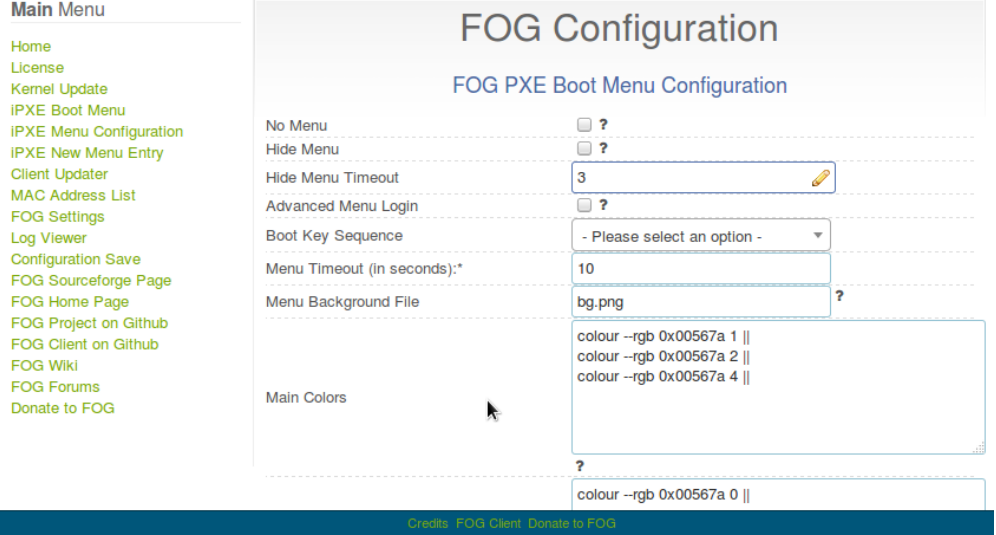

<span id="page-3-1"></span>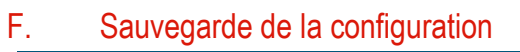

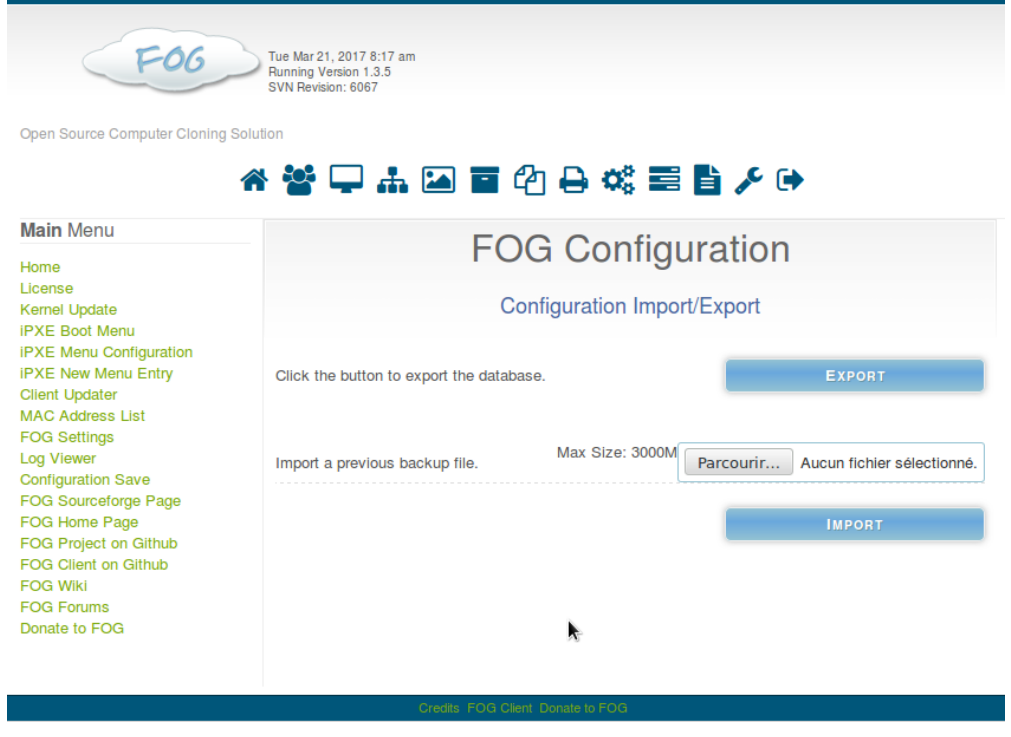

<span id="page-4-0"></span>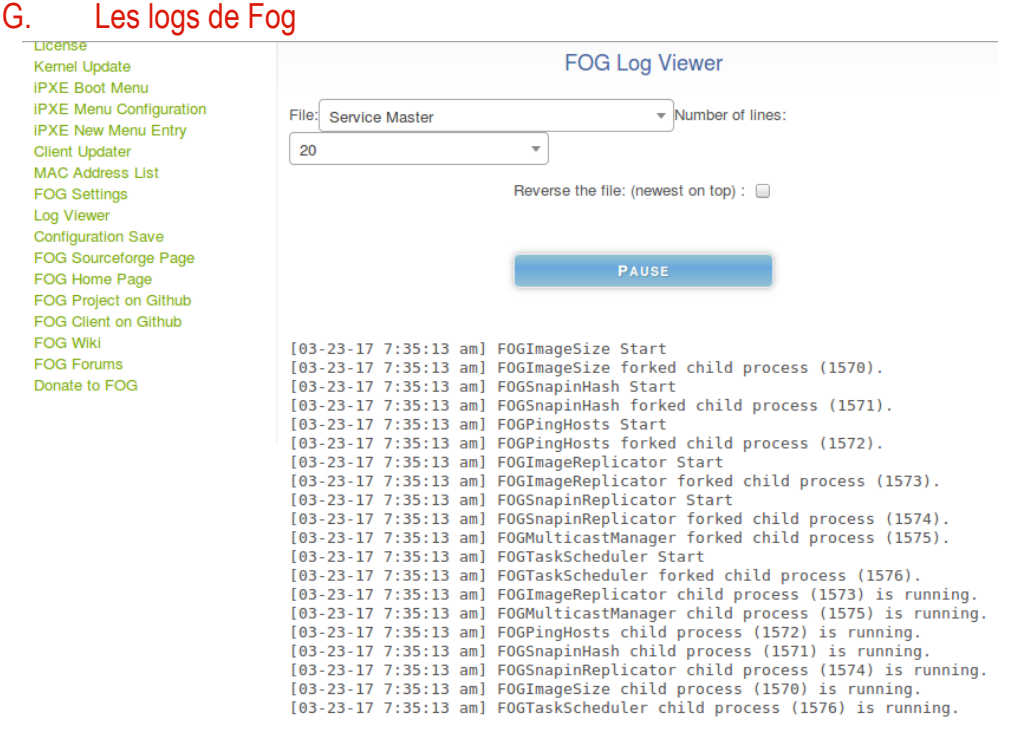

# H. Répertoire Image

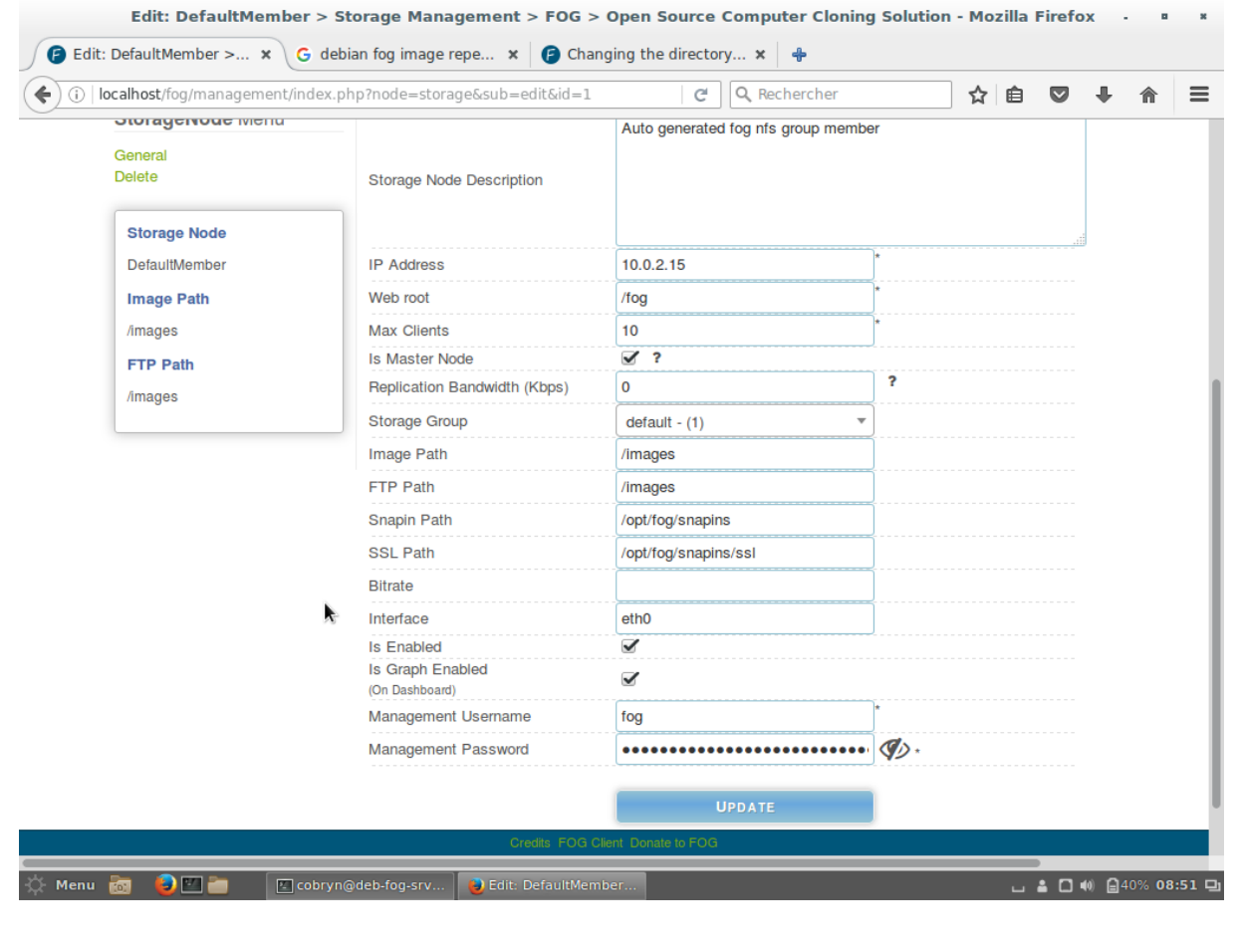

Page 5 | 6

### I. Unicast et Multicast

L'unicast et pour un seul ordinateur, alors que le multicast et pour plusieurs ordinateurs en même temps.

- J. WXP
- K. Snap in